# reating a dashboard on Thingspeak for IoT

Door : Tom van Loon

This is a instruction for displaying data through Node-red on a Thingspeak dashboard.

I encourage you to watch this video first : *https://www.youtube.com/watch?v=3AR432bguOY&t=4s*

There a five steps ;

- Setting up a Thingspeak account
- **.** Install an **INJECT** gate
- **.** Install a **FUNCTION** gate
- Install a **HTTP** request gate
- Home work

#### Setting up a Thingspeak account

 Open a notepad to copy your user data [ Dos promd and enter notepad ]

Go to Thingspeak.com Press **Sign up** on the right side Enter your Email Address [ letters and number only for User ID ]

 Enter your **User ID { example : TTNuserX }** Think up a Password and **copy** it to the notepad Enter the other fields Press **Continue**

Go to your Outlook program and check for new mail Press **Verify your email**

 *A MathWorks page opens and should show a green message*

[ Thingspeak is part of the Mathworks platform ]

Go back to the Thingspeak site Press **Sign In** Enter your email address Press **Next** Enter your password Press **Login**

*A green message is displayed* Press **OK** Press **Agree to Terms**

*We are now ready to create a new channel* [A channel is like an App in the TTN console]

#### Press **New channel**

Enter the **Name { example : TTNpanel }** Enter the **Description** [ Not necessary ] Enter the first **Field** with a property of your Node Press Save **channel** on the bottem

*The User ID { TTNuserX } is viewed as the author* Copy [ CTRL C ] the **{ TTNuserX }** to your notepad

## Sign up for ThingSpeak

The ThingSpeak service is operated by MathWorks. In order to sign up for Th

#### **Create MathWorks Account**

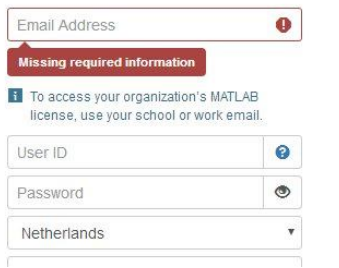

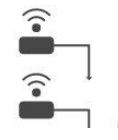

#### Sign-up successful

Congratulations, you have successfully linked your MathWorks account to ThingSpeak. subsequent logins to ThingSpeak.

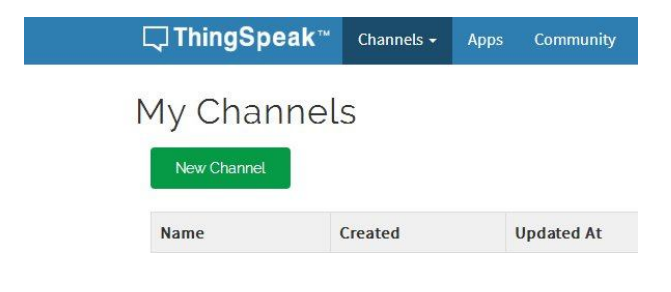

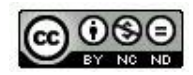

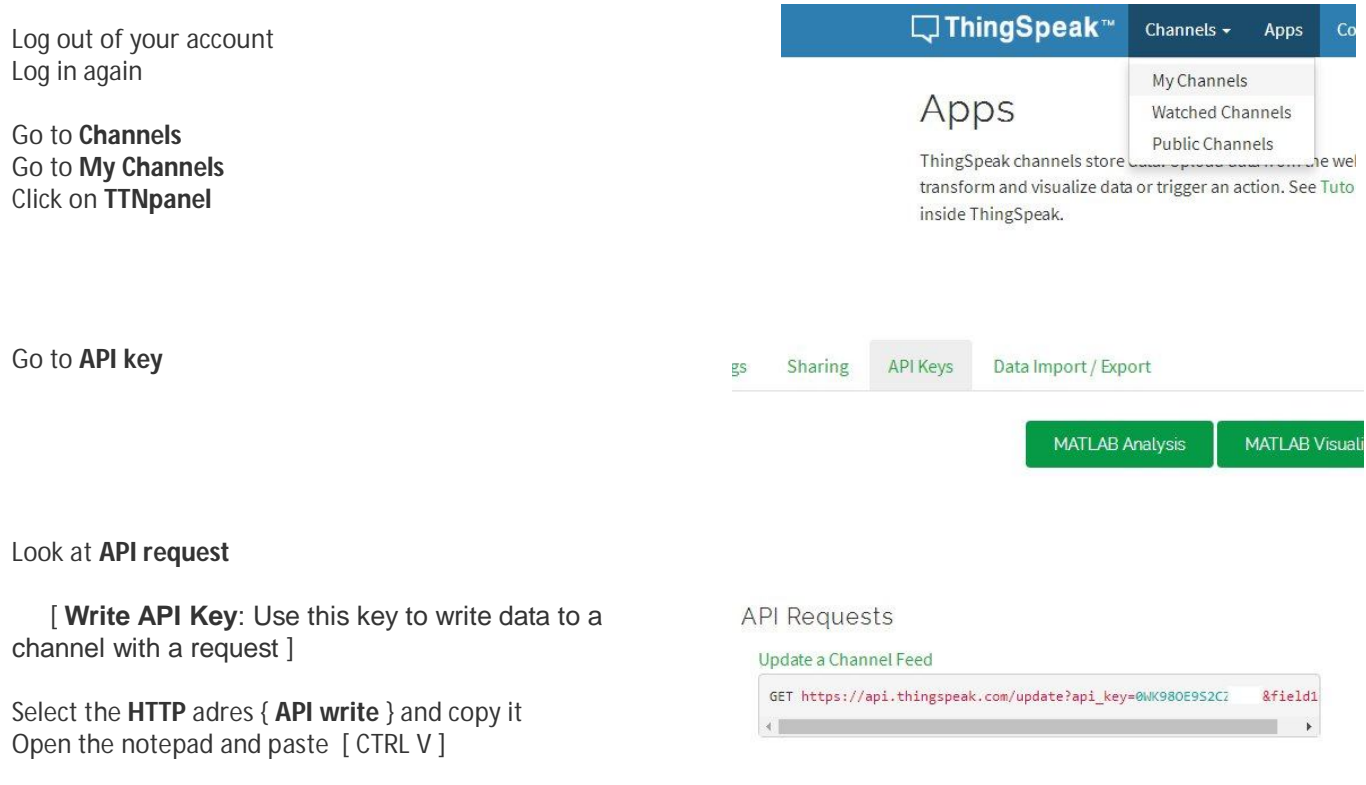

*This is the end of the first chapter*

[ letters [ letters

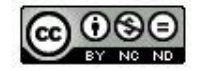

# Install an Inject gate

Start a Node-red session

Select an **Inject** icon from the left and drag it to the main area

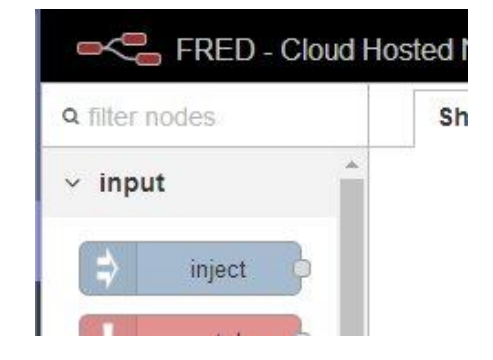

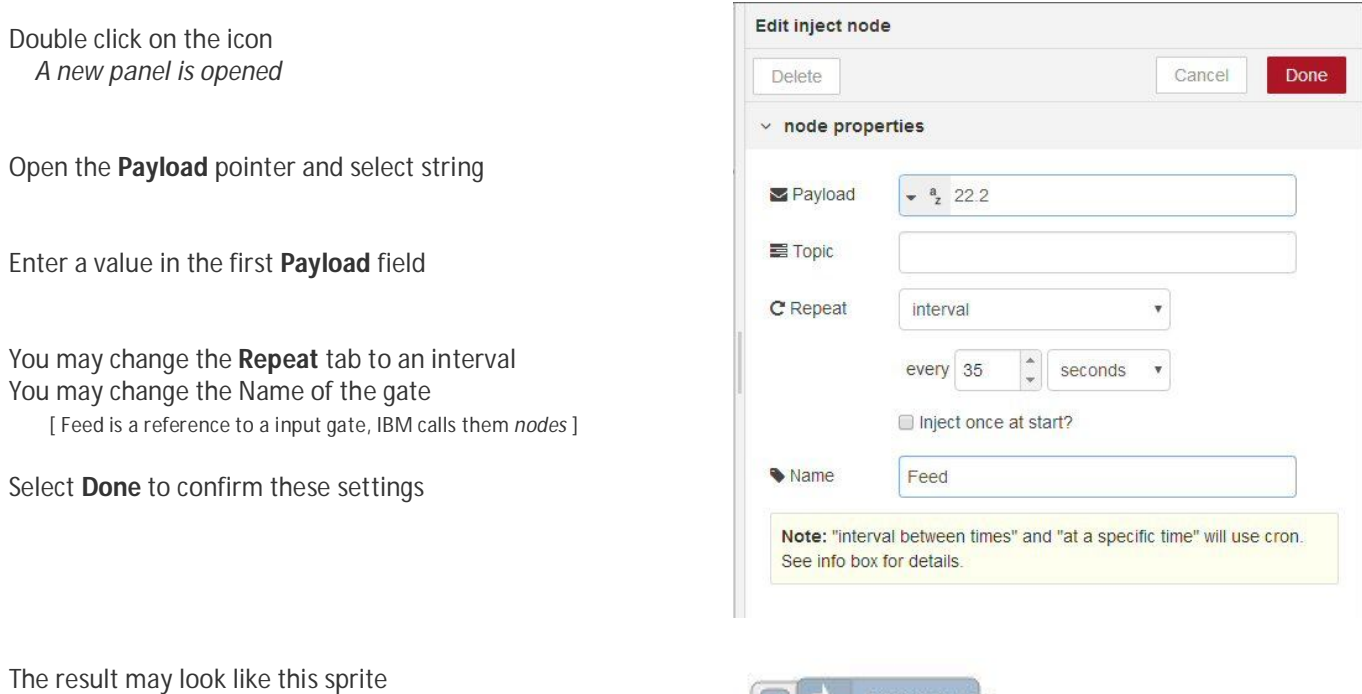

Feed  $\ddot{\phi}$  (

*This is the end of the second chapter*

*Description :* 

*The Inject node can initiates a flow with a specific payload value. The message payload can be a variety of types, including strings, JavaScript objects or the current time.*

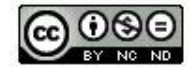

## Install an Function gate

Scroll down the list of icons on the left side

Select an **Function** icon and drag it to main area

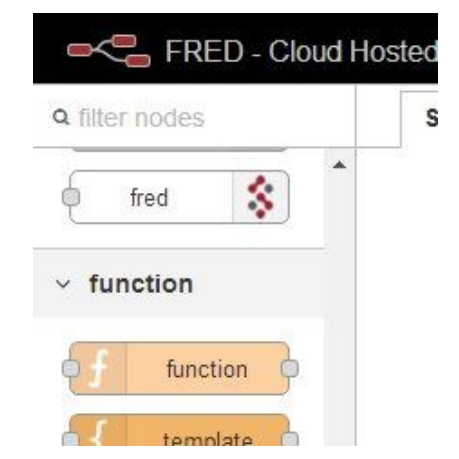

Double click on the new gate

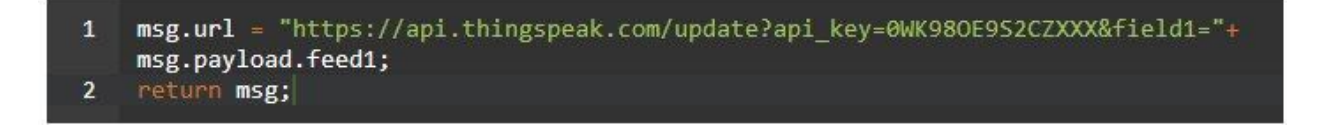

Enter the following text in the function field

GET + LOAD

But replace the HTTP **adres** with the { **API write** } from your notepad

You may change the name of the gate to describe it

Press **Done** to confirm these settings

*Description : The function is expected to return a message object (or multiple message objects), but can choose to return nothing in order to halt a flow.*

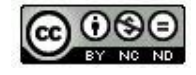

Version 7

## Install an HTTP request gate

Scroll down the list of icons

Select a **HTTP request** gate and drag it to the centre

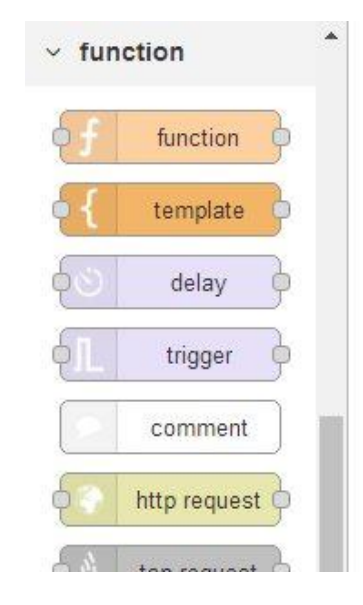

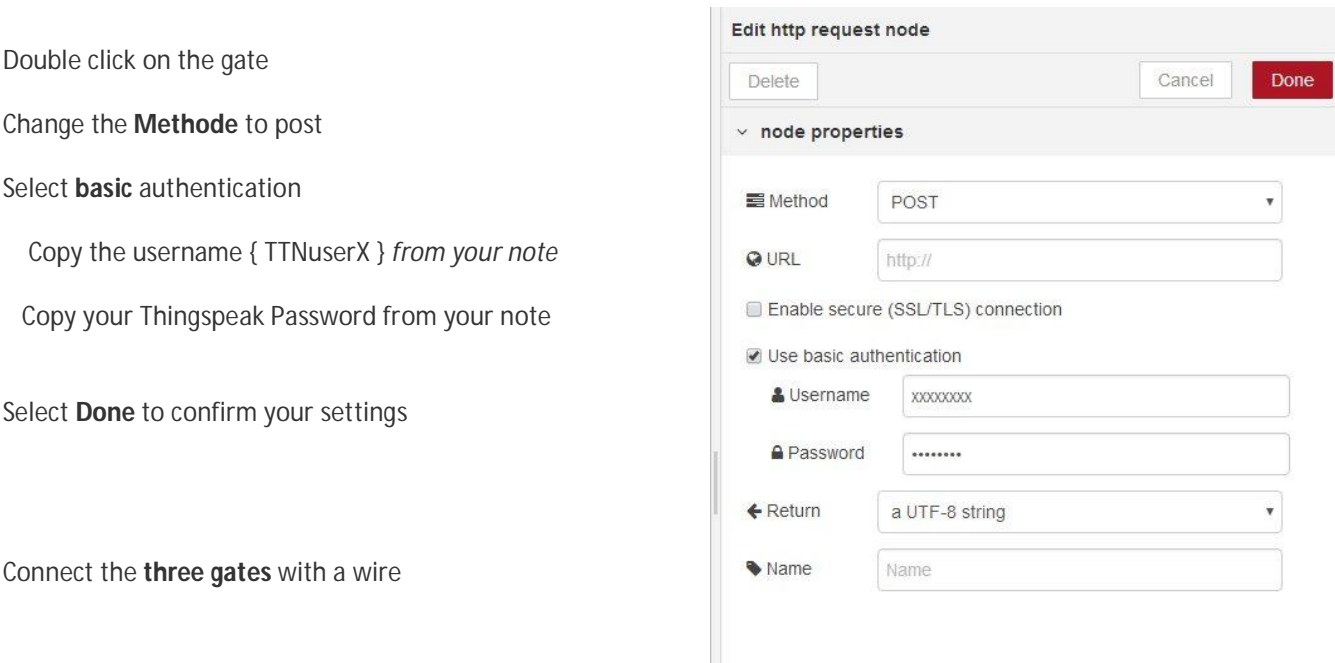

Select **Deploy / Full** on the right site to test your flow

You can add a **Debug** node to test the outputs

Open the **Debug** tab on the right site

Wait untill 6 messages are displayed

Go back to chrome and your **Thingspeak** account

*Details :*

*When configured within the node, the URL property can contain mustache-style tags. These allow the url to be constructed using values of the incoming message.* 

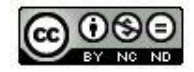

Version 7

#### Home work

- *Try to install a TTN package for using Node red with the TTN and use it in Node-red*
- Go the things network
- Click on learn
- Click on application
- Click on Node-RED in the main text
- Click on Node-RED node for TTN
- *Restart your Node-RED*

#### Deviations

- The standard version of Node-red on Raspberry Pi does not include a complete version of NPM / Palette manager.. so i encourage you to use the online Fred version.
- The latest version of Node JS needs a 64 bits OS like Windows 7

*References :*

*https://www.youtube.com/watch?v=WxUTYzxIDns&t=1022s*

*https://fred.sensetecnic.com/*

*https://www.youtube.com/watch?v=3AR432bguOY&t=4s*

*https://nodered.org/docs/getting-started/installation*

*https://github.com/TheThingsNetwork/nodered-app-node*

*Contact : info@waterplanten.org*

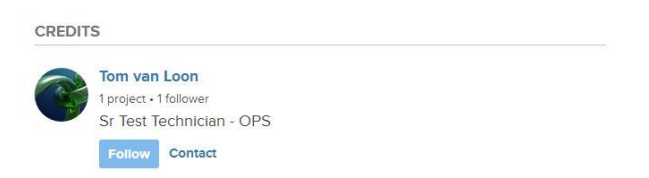

Thanks to Justin Cooper, Todd Treece, Tony DiCola, and Alex Bucknall.